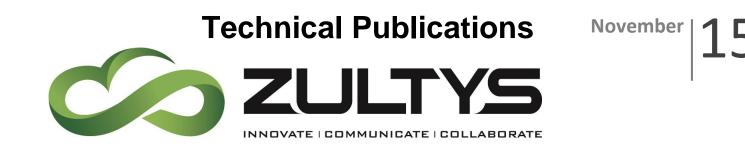

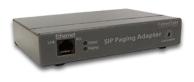

## CyberData SIP Paging Adapter Integration with Zultys MX – Serial Numbers 2330

## Author: Zultys Technical Support Department

This document covers the integration of CyberData's SIP Paging Adapter with the Zultys MX. This document was written for MX Version 11.0 and the following CyberData Products

- 011233A ADAPTER, V3 SIP PAGING, RoHS COMPLIANT (Ver. 7.3.0)
- Serial Numbers starting with 2330

All support and supporting documentation for CyberData should be obtained from CyberData itself. This document assumes the reader is at least a Zultys Certified Systems Expert (ZCSE), and is familiar with creating Users, Devices, and Paging (both SIP based and Multicast based) in general. This document also assumes the reader is familiar with setting up CyberData Paging equipment and/or has access to the Manuals for the CyberData equipment, as several sections are left out of this manual such as setting up the network configuration of the CyberData Equipment and pin outs for relay, and audio out usage.

For more information on the integration process see integration section. For complete details on Polycom Integration review Polycom Documentation.

Zultys, Inc. 785 Lucerne Drive Sunnyvale, California, USA 94085 www.zultys.com

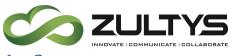

#### 1 Contents

| <u>2</u>                                                                                               | NTEGRATION                                                                                                    |
|----------------------------------------------------------------------------------------------------|----------------------------------------------------------------------------------------------------|
| 2.1                                                                                                    | SIP PAGE                                                                                                    |
| 2.2                                                                                                    | PURE MULTICAST                                                                                                    |
| 2.3                                                                                                    | TRADITIONAL PAGING EQUIPMENT                                                                                                    |
| 2.4                                                                                                    | INCLUDING CEILING SPEAKERS                                                                                                    |
|                                                                                                    |                                                                                                    |
| <u>3</u>                                                                                               | MULTICAST PAGING                                                                                                    |
| 3.1                                                                                                    | How Multicast Paging Works5                                                                                                    |
| 3.2                                                                                                    | CAVEATS OF MULTICAST PAGING                                                                                                    |
| 3.3                                                                                                    | Advantages of Multicast Paging                                                                                                    |
| 3.4                                                                                                    | CLOUD SERVICES                                                                                                    |
| 0.4                                                                                                    |                                                                                                    |
| <u>4</u>                                                                                               | SIP PAGING                                                                                                    |
| 4.1                                                                                                    | How SIP PAGING WORKS                                                                                                    |
| 4.2                                                                                                    | CAVEATS OF SIP PAGING                                                                                                    |
| 4.3                                                                                                    | Advantages of SIP Paging                                                                                                    |
| 4.0                                                                                                    |                                                                                                    |
| <u>5</u>                                                                                               | CREATING A GENERIC SIP DEVICE ON THE MX FOR NIGHT RING CAPABILITIES 7                                                                                                    |
| 5.1                                                                                                    | CREATE GENERIC SIP PROFILE                                                                                                    |
| 5.2                                                                                                    | CREATE GENERIC SIP DEVICE                                                                                                    |
| 5.3                                                                                                    | CREATE USER AND ASSIGN USER TO THE DEVICE                                                                                                    |
| 0.0                                                                                                    |                                                                                                    |
|                                                                                                    |                                                                                                    |
| <u>6</u>                                                                                               | CREATING A GENERIC SIP DEVICE ON THE MX FOR PAGING CAPABILITIES                                                                                                    |
|                                                                                                    |                                                                                                    |
| 6.1                                                                                                    | CREATE GENERIC SIP PROFILE                                                                                                    |
| 6.1<br>6.2                                                                                             | CREATE GENERIC SIP PROFILE       9         CREATE GENERIC SIP DEVICE       10                                                                                                    |
| 6.1                                                                                                    | CREATE GENERIC SIP PROFILE                                                                                                    |
| 6.1<br>6.2<br>6.3                                                                                      | CREATE GENERIC SIP PROFILE       9         CREATE GENERIC SIP DEVICE       10                                                                                                    |
| 6.1<br>6.2<br>6.3<br><u>7</u>                                                                          | CREATE GENERIC SIP PROFILE       9         CREATE GENERIC SIP DEVICE       10         CREATE USER AND ASSIGN USER TO THE DEVICE       11         MX PAGING SERVER AND USER CONFIGURATION       12                                                                                                    |
| 6.1<br>6.2<br>6.3<br><u>7</u><br>7.1                                                                   | CREATE GENERIC SIP PROFILE       9         CREATE GENERIC SIP DEVICE       10         CREATE USER AND ASSIGN USER TO THE DEVICE       11         MX PAGING SERVER AND USER CONFIGURATION       12         CREATE MX PAGING GROUPS       12                                                                                                    |
| 6.1<br>6.2<br>6.3<br><u>7</u><br>7.1<br>7.2                                                            | CREATE GENERIC SIP PROFILE       9         CREATE GENERIC SIP DEVICE       10         CREATE USER AND ASSIGN USER TO THE DEVICE       11         MX PAGING SERVER AND USER CONFIGURATION       12         CREATE MX PAGING GROUPS       12         MX USER CONFIGURATION FOR PAGING USER       12                                                                                                    |
| 6.1<br>6.2<br>6.3<br><u>7</u><br>7.1                                                                   | CREATE GENERIC SIP PROFILE       9         CREATE GENERIC SIP DEVICE       10         CREATE USER AND ASSIGN USER TO THE DEVICE       11         MX PAGING SERVER AND USER CONFIGURATION       12         CREATE MX PAGING GROUPS       12                                                                                                    |
| 6.1<br>6.2<br>6.3<br><u>7</u><br>7.1<br>7.2<br>7.3                                                     | CREATE GENERIC SIP PROFILE       9         CREATE GENERIC SIP DEVICE       10         CREATE USER AND ASSIGN USER TO THE DEVICE       11         MX PAGING SERVER AND USER CONFIGURATION       12         CREATE MX PAGING GROUPS       12         MX USER CONFIGURATION FOR PAGING USER       12                                                                                                    |
| 6.1<br>6.2<br>6.3<br><u>7</u><br>7.1<br>7.2<br>7.3<br><u>8</u>                                         | CREATE GENERIC SIP PROFILE       9         CREATE GENERIC SIP DEVICE       10         CREATE USER AND ASSIGN USER TO THE DEVICE       11         MX PAGING SERVER AND USER CONFIGURATION       12         CREATE MX PAGING GROUPS       12         MX USER CONFIGURATION FOR PAGING USER       12         MX USER CONFIGURATION FOR PAGING USER       12         CONFIGURE ALL OTHER USERS TO BE ALLOWED TO MAKE PAGES       14         CYBERDATA SIP PAGING ADAPTER SETUP       14                                                                                                    |
| 6.1<br>6.2<br>6.3<br><u>7</u><br>7.1<br>7.2<br>7.3<br><u>8</u><br>8.1                                  | CREATE GENERIC SIP PROFILE       9         CREATE GENERIC SIP DEVICE       10         CREATE USER AND ASSIGN USER TO THE DEVICE       11         MX PAGING SERVER AND USER CONFIGURATION       12         CREATE MX PAGING GROUPS       12         MX USER CONFIGURATION FOR PAGING USER       12         MX USER CONFIGURATION FOR PAGING USER       12         CONFIGURE ALL OTHER USERS TO BE ALLOWED TO MAKE PAGES       14         CYBERDATA SIP PAGING ADAPTER SETUP       14         HOME SCREEN       15                                                                                                    |
| 6.1<br>6.2<br>6.3<br>7<br>7.1<br>7.2<br>7.3<br>8<br>8.1<br>8.2                                         | CREATE GENERIC SIP PROFILE       9         CREATE GENERIC SIP DEVICE       10         CREATE USER AND ASSIGN USER TO THE DEVICE.       11         MX PAGING SERVER AND USER CONFIGURATION       12         CREATE MX PAGING GROUPS       12         MX USER CONFIGURATION FOR PAGING USER       12         CONFIGURE ALL OTHER USERS TO BE ALLOWED TO MAKE PAGES       14         CYBERDATA SIP PAGING ADAPTER SETUP       14         HOME SCREEN       15         DEVICE CONFIGURATION       16                                                                                                    |
| 6.1<br>6.2<br>6.3<br>7<br>7.1<br>7.2<br>7.3<br>8.1<br>8.2<br>8.3                                       | CREATE GENERIC SIP PROFILE       9         CREATE GENERIC SIP DEVICE       10         CREATE USER AND ASSIGN USER TO THE DEVICE       11         MX PAGING SERVER AND USER CONFIGURATION       12         CREATE MX PAGING GROUPS       12         MX USER CONFIGURATION FOR PAGING USER       12         CONFIGURE ALL OTHER USERS TO BE ALLOWED TO MAKE PAGES       14         CYBERDATA SIP PAGING ADAPTER SETUP       14         HOME SCREEN       15         DEVICE CONFIGURATION       16         SIP CONFIGURATION       17                                                                                                    |
| 6.1<br>6.2<br>6.3<br>7<br>7.1<br>7.2<br>7.3<br>8<br>8.1<br>8.2                                         | CREATE GENERIC SIP PROFILE       9         CREATE GENERIC SIP DEVICE       10         CREATE USER AND ASSIGN USER TO THE DEVICE.       11         MX PAGING SERVER AND USER CONFIGURATION       12         CREATE MX PAGING GROUPS       12         MX USER CONFIGURATION FOR PAGING USER       12         CONFIGURE ALL OTHER USERS TO BE ALLOWED TO MAKE PAGES       14         CYBERDATA SIP PAGING ADAPTER SETUP       14         HOME SCREEN       15         DEVICE CONFIGURATION       16                                                                                                    |
| 6.1<br>6.2<br>6.3<br>7<br>7.1<br>7.2<br>7.3<br>8<br>8.1<br>8.2<br>8.3<br>8.4                           | CREATE GENERIC SIP PROFILE       9         CREATE GENERIC SIP DEVICE       10         CREATE USER AND ASSIGN USER TO THE DEVICE       11         MX PAGING SERVER AND USER CONFIGURATION       12         CREATE MX PAGING GROUPS       12         MX USER CONFIGURATION FOR PAGING USER       12         CONFIGURE ALL OTHER USERS TO BE ALLOWED TO MAKE PAGES       14         CYBERDATA SIP PAGING ADAPTER SETUP       14         HOME SCREEN       15         DEVICE CONFIGURATION       16         SIP CONFIGURATION       17         NIGHTRINGER CONFIGURATION       18                                                                                                    |
| 6.1<br>6.2<br>6.3<br>7<br>7.1<br>7.2<br>7.3<br>8<br>8.1<br>8.2<br>8.3<br>8.4<br>8.5                    | CREATE GENERIC SIP PROFILE       9         CREATE GENERIC SIP DEVICE       10         CREATE USER AND ASSIGN USER TO THE DEVICE       11         MX PAGING SERVER AND USER CONFIGURATION       12         CREATE MX PAGING GROUPS       12         MX USER CONFIGURATION FOR PAGING USER       12         CONFIGURE ALL OTHER USERS TO BE ALLOWED TO MAKE PAGES       14         CYBERDATA SIP PAGING ADAPTER SETUP       14         HOME SCREEN       15         DEVICE CONFIGURATION       16         SIP CONFIGURATION       17         NIGHTRINGER CONFIGURATION       18         MULTICAST CONFIGURATION       19                                                                                      |
| 6.1<br>6.2<br>6.3<br>7<br>7.1<br>7.2<br>7.3<br>8.1<br>8.2<br>8.3<br>8.4<br>8.5<br>8.6                  | CREATE GENERIC SIP PROFILE       9         CREATE GENERIC SIP DEVICE       10         CREATE USER AND ASSIGN USER TO THE DEVICE       11         MX PAGING SERVER AND USER CONFIGURATION       12         CREATE MX PAGING GROUPS       12         MX USER CONFIGURATION FOR PAGING USER       12         CONFIGURE ALL OTHER USERS TO BE ALLOWED TO MAKE PAGES       14         CYBERDATA SIP PAGING ADAPTER SETUP       14         HOME SCREEN       15         DEVICE CONFIGURATION       16         SIP CONFIGURATION       17         NIGHTRINGER CONFIGURATION       18         MULTICAST CONFIGURATION       19                                                                                      |
| 6.1<br>6.2<br>6.3<br>7<br>7.1<br>7.2<br>7.3<br>8.1<br>8.2<br>8.3<br>8.4<br>8.5<br>8.6                  | CREATE GENERIC SIP PROFILE9CREATE GENERIC SIP DEVICE10CREATE USER AND ASSIGN USER TO THE DEVICE11MX PAGING SERVER AND USER CONFIGURATION12CREATE MX PAGING GROUPS12MX USER CONFIGURATION FOR PAGING USER12CONFIGURE ALL OTHER USERS TO BE ALLOWED TO MAKE PAGES14CYBERDATA SIP PAGING ADAPTER SETUP14HOME SCREEN15DEVICE CONFIGURATION16SIP CONFIGURATION17NIGHTRINGER CONFIGURATION18MULTICAST CONFIGURATION19AUDIO CONFIGURATION21                                                                                                    |
| 6.1<br>6.2<br>6.3<br>7<br>7.1<br>7.2<br>7.3<br>8<br>8.1<br>8.2<br>8.3<br>8.4<br>8.5<br>8.6<br>9<br>9.1 | CREATE GENERIC SIP PROFILE       9         CREATE GENERIC SIP DEVICE       10         CREATE USER AND ASSIGN USER TO THE DEVICE       11         MX PAGING SERVER AND USER CONFIGURATION       12         CREATE MX PAGING GROUPS       12         MX USER CONFIGURATION FOR PAGING USER       12         CONFIGURE ALL OTHER USERS TO BE ALLOWED TO MAKE PAGES       14         CYBERDATA SIP PAGING ADAPTER SETUP       14         HOME SCREEN       15         DEVICE CONFIGURATION       16         SIP CONFIGURATION       17         NIGHTRINGER CONFIGURATION       18         MULTICAST CONFIGURATION       19         AUDIO CONFIGURATION       12         CONFIGURATION FOR ZIP5 DEVICES       22 |

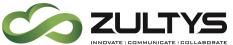

| 9.1.2 EXAMPLE 2 (53E)                                         |    |
|---------------------------------------------------------------|----|
| 9.2 MULTIPLE ZONES OR GROUPS                                  |    |
| 10 CONFIGURATION FOR ZIP3 DEVICES                             |    |
| 10.1 TO LISTEN FOR MULTICAST PAGING                           |    |
| 10.1.1 ZIP33I, 35I AND 37G                                    |    |
| 10.1.2 ZIP36G                                                 |    |
| 10.2 CONFIGURING PAGE BUTTON                                  |    |
| 10.2.1 ZIP33I, 35I AND 37G                                    |    |
| 10.2.2 ZIP36G                                                 |    |
| 10.3 MULTIPLE ZONES OR GROUPS                                 |    |
| 10.3.1 MX VERSION 10.0.3 WITHOUT PATCH 10012 (ZIP36G SUPPORT) |    |
| 10.3.2 MX VERSION 10.0.3 WITH PATCH 10012 (ZIP36G SUPPORT)    |    |
| <b>10.4</b> DISABLE MULTICAST PAGE INTERRUPTING ACTIVE CALLS  |    |
| 11 POLYCOM DEVICES                                            |    |
| 11.1 TO LISTEN FOR MULTICAST PAGING                           | 25 |
| 12 MXNETWORK INTEGRATION                                      |    |
| 12.1 PAGING BETWEEN NODES                                     |    |
| 12.1.1 PAGING BETWEEN NODES USING CYBERDATA PAGING EXTENSION  |    |
| 12.1.2 PAGING BETWEEN NODES USING MX PAGE SERVER              |    |
| 12.2 FAILOVER SITUATION                                       |    |

## 2 Integration

CyberData SIP Paging Adapter can be integrated in multiple ways with the Zultys MX, each integration option has its unique benefits and draw backs. For the best integration Zultys recommends using Multicast, this will preclude you from integrating with Polycom and other phones that do not support Multicast paging. The CyberData Paging Adapter requires DTMF Selection to make a page when using multiple paging zones, thus it cannot be fully integrated with the MX Paging Server if using multiple paging zones in the Cyber Data Paging Adapter. You can use "Bypass DTMF" option which will bypass the paging adapters requirement of DTMF to select the paging zone, but will limit the paging adapter to a single zone. The CyberData Paging Adapter provides a method to integrate Multicast Paging with Traditional Paging equipment by providing a line in of 10K Ohms at 2VPP and Output at 10k Ohms at 2VPP. There is also a Page Port that is 600 Ohms at 5VPP option as well as providing Relay Control.

Starting with CyberData firmware 7.3.0 you can integrate Polycom Group Paging with traditional Multicast paging services. This is accomplished via CyberData firmware enhancements to provide Multicast and Polycom Group Paging features at the same time, for more information see CyberData's website.

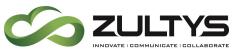

The CyberData SIP Paging Adapter can listen in to Multicast Streams that are predefined and relay this pages to its Audio Out ports to traditional Paging equipment (this does not require DTMF input), or it be called directly by using an extension assigned to it, and inputting a required DTMF digit to start the page. This page is only played over the audio out of the CyberData Paging Adapter.

#### 2.1 SIP Page

When integrating the Zultys MX with the CyberData SIP Paging Adapter with multiple paging zones, Zultys recommends to integrate the CyberData Paging Adapter by calling the extension assigned to the CyberData Paging Adapter, selecting the paging operation via DTMF. The page will only be played over the Audio Out of the CyberData Paging Adapter. The CyberData Paging Adapter requires DTMF Selection to make a page when using multiple paging zones, thus it cannot be fully integrated with the MX Paging Server if using multiple paging zones in the Cyber Data Paging Adapter. You can use "Bypass DTMF" option which will bypass the paging adapter to a single zone

Traditional paging equipment can be integrated into this solution using CyberData SIP Paging Adapter's Audio Out and Relays.

#### 2.2 Pure Multicast

When using CyberData paging equipment you can integrate as a pure multicast solution, in that you will no longer use the paging services of the MX, and rely purely on Multicast capabilities of the ZIP5, ZIP3 and CyberData equipment. When using CyberData's SIP Paging Adapter you may either dedicate a unique paging button on the phone per page zone. The ZIP5 and ZIP3 phones only support listening to 5 multicast paging zones.

Traditional paging equipment can be integrated into this solution using CyberData SIP Paging Adapter's Audio Out and Relays.

Users will press a predefined paging button on the ZIP5 and ZIP3 devices to initiate the page, this will start a multicast from the device to all other devices listening to the same multicast IP address and Port pair. ZIP2 and Polycom phones cannot be part of a multicast page.

#### 2.3 Traditional Paging Equipment

Traditional Paging equipment can be integrated into either integration option (SIP or Multicast) by either the MX or CyberData SIP Paging Adapter. It is recommended to use the CyberData SIP Paging Adapter to integrate with traditional paging equipment due to CyberData Page out is a 600 OHM output and offers the ability to include relays, where the MX output is line out and does not offer relay capability.

If integrating multiple locations with traditional paging equipment it is recommended to use the CyberData Paging Adapter to integrate additional locations using SIP paging from the MX, and the CyberData Paging Adapter to integrate to the traditional paging equipment.

CyberData SIP Paging Adapter Integration with MX – SN 2330x (000000400) Revision 31 - November 20, 2015 © 2015 Zultys, Inc. No reproduction of distribution without permission Page 4 of 26

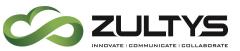

#### 2.4 Including Ceiling Speakers

When integrating Ceiling speakers, you may use traditional paging equipment, or it is recommended to use additional CyberData Ceiling Speakers.

## 3 Multicast Paging

#### 3.1 How Multicast Paging Works

After a user presses a configured "Paging" key on the phone, the phone sends a page message (which is an RTP stream, hereinafter referred to as a "page") to a preconfigured multicast address. Any device in the local network listens for the page on the preconfigured multicast address. The device will display the multicast page sent/received address to the user. You can define multiple multicast zones by using a different multicast IP or port number, a single device can listen to multiple IP:Port combinations.

The device uses G711 uLaw CODEC for multicast paging.

The recipient can drop the incoming page if required. The recipient can also press Do Not Disturb (DND) or other "ignore" options on the device to ignore/reject any incoming pages.

#### 3.2 Caveats of Multicast Paging

Multicast paging is supported on ZIP5/ZIP3 phones only. There is no guaranteed interoperability with any other Zultys-supported phones. CyberData Paging Equipment is an exception, as it has been tested and certified to work properly with the ZIP5/ZIP3 phones. The ZIP2xN phones and MXIE Softphone does not support multicast paging. The 57iCT cordless handset cannot initiate a multicast page.

This service is typically non-routable, and cannot be used to page across the MXnetwork or to remote devices.

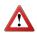

**Note**: The Group Paging Settings are dependent on the setting for the "Allow Barge In" parameter.

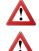

Note: Multicast page is one-way only - from sender to the receiver.

Note: For outgoing pages, all other existing calls on the phone are put on hold.

For incoming pages, the ringing display is dependent on the "Allow Barge In" parameter. If this parameter is disabled, and there is no other call on the phone, then the paging is automatically played via the preferred audio device.

If there is an existing call on the phone, the call initially displays in the ringing state. The user has the option to accept/ignore the call. If the "Allow Barge In" parameter is enabled, the page call barges in, and any existing calls are put on hold.

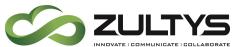

If a page session already exists on the phone, and the phone receives another incoming page, the priority is given to the first multicast session and the second multicast session is ignored. The behavior for the incoming calls in this case is also based on the setting for the "Allow Barge In" parameter. The incoming call is handled as if there were an existing call already on the phone.

#### 3.3 Advantages of Multicast Paging

Multicast paging allows for virtually unlimited paging capability in a local network, does not require a session license to operate, and is almost instantaneous, as it does not require the phones to acknowledge the page request.

Multicast paging is a certified option to increase the number of devices in a page zone from

- 50 phones on a MXvirtual
- 32 phones on a MX250
- 30 phones on a MX-SE
- 16 phones on a MX30

to a virtually unlimited number.

#### 3.4 Cloud Services

Multicast Paging is suggested for Cloud Services as this will reduce the bandwidth requirements during paging, and with the CyberData Paging server you can place a single call to the MX Page Zone which includes the CyberData Paging Server, and allow it to convert the page to a multicast page for all ZIP3, ZIP5 and Polycom Devices using a much smaller bandwidth requirement (2 SIP calls).

## 4 SIP Paging

#### 4.1 How SIP Paging Works

SIP paging works as follows: the user places a SIP call to the CyberData Paging Adapter with an auto answer flag and the CyberData Paging Adapter answers the call requesting the user to press "0" to create a page, the pager then in played over the CyberData Paging Adapter only. No phones can be paged using this integration method.

#### 4.2 Caveats of SIP Paging

- Session License is required.
- SBC Licenses are required if SIP paging is used with Remote phone(s).
- The user is relying on the paging capabilities of the CyberData Paging Adapter only no phones will be included in the page.
- The Cyber Data paging Adapter cannot be included in the MX Paging Server

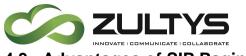

4.3 Advantages of SIP Paging

• Works with remote devices.

## 5 Creating a Generic SIP Device on the MX for night ring capabilities

If using the night ring capabilities of the SIP Page Adapter, a generic SIP device and a user is required to be created on the MX. For basic operation a Generic SIP device is created on the MX and assigned to a user. The CyberData equipment will register as this Generic SIP Device, this device is then invited by the MX when the extension is rang triggering the night ring capabilities of the CyberData equipment. If not integrating the Night Ring capabilities of the CyberData equipment this section may be skipped.

#### 5.1 Create Generic SIP Profile

In order to create a Generic SIP Device, it is recommended to create a unique Generic SIP Device Profile to control the codecs, functions and number of lines used by CyberData Equipment, this device profile should be the same profile used with the paging device.

Make sure that the following options are selected.

| Checked.<br>Supports SIP based<br>configuration: Checked.                                                                                                    | Sends SIP Register:        | Device Profiles - Generic - CyberData  |                                                             | ? ×         |
|----------------------------------------------------------------------------------------------------|----------------------------|----------------------------------------|-------------------------------------------------------------|-------------|
| Supports SIP based<br>configuration: Checked.       Image: Checked.         Number of Lines: 1.       Supported auto-answer<br>type: All Calls.         Codecs: G711U and<br>G711A.       Image: Code code code code code code code code c                   | Checked.                   |                                        | Sends SIP Register                                          |             |
| Supported auto-answer   type: All Calls.   Codecs: G711U and   G711A.   Send unsolicited                                                                                                    |                            |                                        | Early Media                                                 |             |
| configuration: Checked.   Number of Lines: 1.   Supported auto-answer   type: All Calls.   Codecs: G711U and   G711A.   Send unsolicited                                                                                                    | Supports SIP based         |                                        | Replace Header for Call Transfer                            |             |
| Number of Lines: 1.   Supported auto-answer   type: All Calls.   Codecs: G711U and   G711A.   Send unsolicited     Number of Lines: 1.     Supported auto-answer   type: All Calls.     Codecs: G711U and   G711A.     Send unsolicited     Send unsolicited | configuration: Checked     |                                        | Supports SIP based configuration update (check-sync)        |             |
| Number of Lines: 1.         Supported auto-answer type: All Calls.         Codecs: G711U and G711A.         Send unsolicited                                                                                                    | comgaration. Oneokea.      |                                        | Number of Lines 1                                           |             |
| Supported auto-answer         type: All Calls.         Codecs: G711U and         G711A.         Send unsolicited                                                                                                    | Number of Lines: 1.        | CyberData                              |                                                             |             |
| Supported auto-answer         type: All Calls.         Codecs: G711U and         G711A.         Send unsolicited                                                                                                    |                            |                                        |                                                             |             |
| type: All Calls.       G729 A         Codecs: G711U and       G729 A         G711A.       G729 A         Send unsolicited       Send unsolicited                                                                                                    | Supported auto-answer      |                                        |                                                             |             |
| Codecs: G711U and<br>G711A.<br>Send unsolicited                                                                                                    |                            | - <u></u>                              |                                                             |             |
| Codecs: G711U and<br>G711A.<br>Send unsolicited                                                                                                    |                            |                                        |                                                             |             |
| G711A.                                                                                                    | Cadaaa (711) and           |                                        | G729 AB                                                     |             |
| Send unsolicited                                                                                                    |                            | Polycom SIP Phones                     |                                                             |             |
| Sand unsolicited                                                                                                    | G711A.                     |                                        |                                                             | t Subscribe |
| Send unsolicited                                                                                                    |                            |                                        | Instant Messaging                                           |             |
|                                                                                                    | Send unsolicited           |                                        | Supports SIP based Instant Messaging                        |             |
| NOTIFY for messages:                                                                                                    | NOTIFY for messages:       |                                        | Miscellaneous                                               |             |
|                                                                                                    | Unchecked.                 |                                        | Send Syslog event when device is not registered with the MX |             |
| Allow location to be specified on the phone                                                                                                    | Ulicheckeu.                |                                        | Allow location to be specified on the phone                 |             |
| Cond Cuolog event                                                                                                    | Cand Cycles avent          |                                        |                                                             |             |
|                                                                                                    | Send Syslog event          |                                        |                                                             |             |
| when device is not                                                                                                    | when device is not         |                                        |                                                             |             |
| registered: This is an                                                                                                    | registered: This is an     | V No errors remain in the profile list | V No conflicts remaining                                    |             |
|                                                                                                    | optional selection that is |                                        |                                                             |             |
|                                                                                                    | recommended to allow       |                                        |                                                             | 💓 Help      |
|                                                                                                    |                            |                                        |                                                             |             |
| the MX to generate a                                                                                                    | the MX to generate a       |                                        |                                                             |             |
| syslog notification if the                                                                                                    | syslog notification if the |                                        |                                                             |             |

CyberData SIP Paging Adapter Integration with MX – SN 2330x (000000400) Revision 31 - November 20, 2015 © 2015 Zultys, Inc. No reproduction of distribution without permission Page 7 of 26

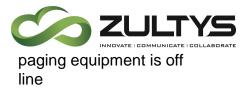

The remaining options are unchecked.

#### 5.2 Create Generic SIP Device

Create a generic SIP device on the MX for the MX to integrate with CyberData Equipment. The CyberData equipment will register with the MX using this Generic SIP Device.

Make sure that the following options are selected.

| <b>Device Type:</b> Generic SIP device.          | New Device                      | ? ×                           |
|--------------------------------------------------|---------------------------------|-------------------------------|
| Add Single Device:<br>Selected.                  | Device Type                     | Generic SIP device ▼          |
| Click <i>Next</i> to proceed to the next screen. | Add single device     Add     2 | devices<br>t >> X Cancel Relp |

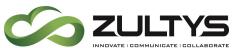

## **Technical Publications**

**Profile**: Select the Generic SIP Device Profile created in section 5.1.

**Default Location**: Select the proper location from the drop-down.

**Device ID**: Type the ID to register CyberData Equipment Ringing extension.

| New Generic Device        | ? ×                    |
|---------------------------|------------------------|
| Profile                   | CyberData 🔻            |
| Default Location          | Zultys_Lab_OH 🔹        |
| Device ID                 | nightringer            |
| Contact                   |                        |
| SIP Proxy Password        |                        |
|                           |                        |
|                           |                        |
|                           |                        |
| ✓ No conflicts remain     | ing                    |
| < <u>B</u> ack <u>F</u> i | nish 🛛 🗙 Cancel 🕡 Help |

#### Contact: Not used.

**SIP Proxy Password**: Type the password if required.

#### 5.3 Create User and Assign User to the Device

After creating the device that will interface with CyberData Equipment, create a user and assign the user to this device. This document assumes the reader is a ZCSE trained and a certified technician. Since this process is covered by ZCSE training, it is considered to be outside the scope of this document.

# 6 Creating a Generic SIP Device on the MX for paging capabilities

When using the CyberData SIP Paging Adapter for paging capabilities, Zultys recommends creating a Generic SIP Device and a user for the CyberData Paging equipment. Only a single device and User is required for paging purposes only, the Night Ringer will require its own user and device. The Paging features of the CyberData Equipment interfaces with the MX system through a preconfigured MX user. A single user / device will interface with the MX for paging purposes. To initiate a paging message over CyberData Paging Equipment, place a call to this user / device combination to start the paging process. This same user cannot be included in the MX's standard page groups. If not using SIP Paging integration, this section may be skipped.

#### 6.1 Create Generic SIP Profile

In order to create a Generic SIP Device, it is recommended to create a unique Generic SIP Device Profile to control the codecs, functions and number of lines used by CyberData Equipment, this device profile should be the same profile used with the night ring device.

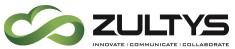

Make sure that the following options are selected.

Sends SIP Register: Checked.

Supports SIP based configuration: Checked.

Number of Lines: 1.

Supported auto-answer type: All Calls.

**Codecs**: G711U and G711A.

Send unsolicited NOTIFY for messages: Checked.

Send Syslog event when device is not registered..: This is an optional selection that is recommended to allow the MX to generate a syslog notification if the paging equipment is off line

The remaining options are unchecked.

#### 6.2 Create Generic SIP Device

Create a generic SIP device on the MX for the MX to integrate with CyberData Equipment.

Make sure that the following options are selected.

| vice Profiles - Generic - CyberData                                                                                                    |                                                                                                    |
|----------------------------------------------------------------------------------------------------|----------------------------------------------------------------------------------------------------|
| <ul> <li>Zultys Phones</li> <li>CISCO SIP Phones</li> <li>CISCO SIP device</li> <li>Covering and the second second</li></ul> | Sends SIP Register Early Media Replace Header for Call Transfer Supports SIP based configuration update (check-sync) Number of Lines 1 2 Codecs Codecs Codecs G711 A G712 A G729 A G729 AB Message Waiting Indication Send unsolicited NOTIFY for Message Waiting Indication if device does not Subsci Instant Messaging Supports SIP based Instant Messaging Miscellaneous Send Syslog event when device is not registered with the MX Allow location to be specified on the phone |
| ✓ No errors remain in the profile list                                                                                                    | ✓ No conflicts remaining                                                                                                    |
| V OK                                                                                                    | 2 H                                                                                                    |

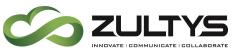

## **Technical Publications**

**Device Type:** Generic SIP device.

Add Single Device: Selected.

Click *Next* to proceed to the next screen.

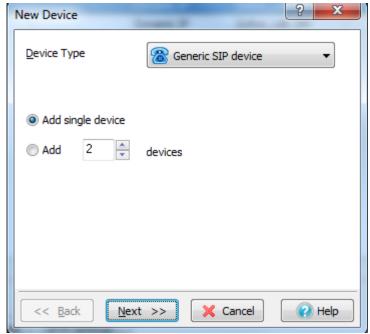

**Profile**: Select the Generic SIP Device Profile created in section 6.1.

**Default Location**: Select the proper location from the drop-down.

**Device ID**: Type the ID to register CyberData Paging extension.

Contact: Not used.

**SIP Proxy Password**: Type the password if required.

| New Generic Device                      | ? ×                  |
|-----------------------------------------|----------------------|
| Profile                                 | CyberData 🔻          |
| Default Location                        | Zultys_Lab_OH 🔻      |
| Device ID                               | cyberdata            |
| Contact                                 |                      |
| SIP Proxy Password                      |                      |
|                                         |                      |
|                                         |                      |
|                                         |                      |
| <ul> <li>No conflicts remain</li> </ul> | ing                  |
| < <u>B</u> ack <u>F</u> i               | nish 🔀 Cancel 🕢 Help |

#### 6.3 Create User and Assign User to the Device

After creating the device that will interface with CyberData Paging Equipment, create a user and assign the user to this device. This document assumes the reader is a ZCSE trained and a certified technician. Since this process is covered by ZCSE training, it is

CyberData SIP Paging Adapter Integration with MX – SN 2330x (000000400) Revision 31 - November 20, 2015 © 2015 Zultys, Inc. No reproduction of distribution without permission Page 11 of 26

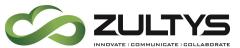

considered to be outside the scope of this document. Note that you need to create and assign a paging profile to the user if they will be using SIP paging.

## 7 MX Paging Server and User Configuration

The CyberData Paging Adapter requires DTMF Selection to make a page when using multiple paging zones, thus it cannot be fully integrated with the MX Paging Server if using multiple paging zones in the Cyber Data Paging Adapter. You can use "Bypass DTMF" option which will bypass the paging adapters requirement of DTMF to select the paging zone, but will limit the paging adapter to a single zone.

This section is only used if you are integrating the CyberData SIP Paging Adapter with the MX Page Server. If you are using the pure multicast implementation, this section should be skipped.

#### 7.1 Create MX Paging Groups

In the MX Administrator under Configure | Phone Services on the Paging Groups tab create the Paging Group. Analog Port should not be checked as any traditional paging equipment will be integrated to the CyberData SIP Paging Adapter itself.

| Auto Attendants | Paging Groups | Servers | Group Pickup | Confer | ence | Voice.Mixer |
|-----------------|---------------|---------|--------------|--------|------|-------------|
| Name            | Gr            | oup     | ▲ Pro        | mpt    | Anal | og Port     |
| Paging_Internal | 01            | L       |              | ]      |      |             |
|                 | 02            | 2       |              | ]      |      |             |

#### 7.2 MX User Configuration for Paging User

In the MX Administrator under Configure | Users. Click on Profiles and create a new paging profile as indicated below, then assign this profiles to the paging server user by right clicking a single user and selecting "Edit User".

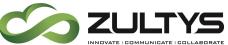

## **Technical Publications**

Select the appropriate Paging Profile and Paging Group.

Receive Pages: Checked

Can Page: Checked

| ofiles                          |                        |                      |           | ?     |
|---------------------------------|------------------------|----------------------|-----------|-------|
| Users Administrators Paging Ca  | l Recording            |                      |           |       |
| Andre Juge                      |                        |                      |           |       |
| make_page_only<br>Paging_Office | Require validation     | Page phones with act | ive calls |       |
| Paging_Office                   | Maximum paging annound | cement 60 🚔 s        |           |       |
|                                 | Paging group           | Receive Pages        | Can page  |       |
|                                 | Address of the         |                      |           |       |
|                                 | Paging_Internal        | <b>V</b>             | <b>V</b>  |       |
|                                 |                        |                      |           |       |
|                                 |                        |                      |           |       |
|                                 |                        |                      |           |       |
|                                 |                        |                      |           |       |
|                                 |                        |                      |           |       |
|                                 |                        |                      |           |       |
|                                 |                        |                      |           |       |
|                                 |                        |                      |           |       |
|                                 |                        |                      |           |       |
|                                 |                        |                      |           |       |
|                                 |                        |                      |           |       |
|                                 |                        |                      |           |       |
|                                 |                        |                      |           |       |
|                                 |                        |                      |           |       |
|                                 |                        |                      |           |       |
|                                 |                        |                      |           |       |
|                                 |                        |                      |           |       |
|                                 |                        |                      |           |       |
|                                 |                        |                      |           |       |
|                                 |                        |                      |           |       |
| ✓ OK Cancel                     |                        |                      |           | 🕜 Hel |
|                                 |                        |                      |           | e ne  |

Assign the paging Profile created above to the Paging User created.

From this same screen you can assign the paging device created in section 6 to this user

| Edit User                  |         |                  |                    | ? 🔀                             |
|----------------------------|---------|------------------|--------------------|---------------------------------|
| Properties                 |         |                  | Profiles           |                                 |
| ĪD                         | cyber 1 |                  | Uger               | Default 🔻                       |
| <u>F</u> irst Name         | cyber   |                  | Admin              | <b></b>                         |
| L <u>a</u> st Name         | page    |                  | Paging             | Paging_Office 🔹                 |
| <u>U</u> ser Name          | 10.00   |                  | Call Recording     | August Street                   |
| Use LDAP Auther            |         |                  | Additional Info    | make_page_only<br>Paging_Office |
| Password                   | -       | 1000             | Home Phone         |                                 |
| PIN                        |         | 1000             | Cell Phone         |                                 |
| Extension                  | 5063    |                  | Fax Number         |                                 |
| <u>V</u> oice DID          |         |                  | E <u>-</u> mail    |                                 |
| Fax <u>D</u> ID            |         |                  | Alternate E-mail   |                                 |
| Caller ID                  |         |                  | Device Assignment  |                                 |
| ID for <u>M</u> S Exchange |         |                  | cyberdata (CyberDe | ata) Assign                     |
| Default Role               | User    | •                |                    | Remove                          |
| custom_test                |         |                  |                    |                                 |
| test column                |         |                  |                    |                                 |
| External Messaging         |         |                  |                    |                                 |
| User Name                  |         |                  | Testion            | Deminter                        |
|                            |         |                  | Test <u>L</u> ogin | Register                        |
| Pass <u>w</u> ord          |         |                  |                    |                                 |
|                            |         |                  |                    |                                 |
| 🔷 <u>o</u> k 🚺             | Cancel  | ₿⁄ Ched <u>k</u> |                    | 🕜 Help                          |

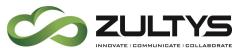

#### 7.3 Configure all other users to be allowed to make pages

For users using ZIP2, ZIP3, ZIP5 and Polycom devices to be allowed to make a page, they must be a member of a paging profile that allows them to make and receive a page.

Select the appropriate Paging Profile and Paging Group.

Receive Pages: Unchecked

Can Page: Checked

Assign the paging Profile created above to the Paging User created.

| ake_page_only              |                   | Require vali          | idation 🛛 🗸 Pag    | ge phones v    | vith active calls |        |
|----------------------------|-------------------|-----------------------|--------------------|----------------|-------------------|--------|
| aging_Office               |                   | <u>M</u> aximum pagin | ig announcemen     | t 60           | s s               |        |
|                            |                   | Paging group          |                    | Receive Pa     | iges Can page     |        |
|                            |                   | Weine, property       |                    |                |                   |        |
|                            |                   | Paging_Interr         | nal                | <b>V</b>       |                   |        |
| User                       |                   |                       |                    |                |                   | ?      |
| operties                   |                   |                       | Profiles           |                |                   |        |
| ĪD                         | 1014              |                       | Uger               |                | Default           |        |
| irst Name                  | 55i               |                       | Admin              | 1              |                   |        |
| . <u>a</u> st Name         | user äelöüyáíóú   |                       | Paging             | g              | make_page_only    | /      |
| Jser Name                  | 10 C              |                       | Call R             | ecording       | Home_Callrecord   | ł      |
| Use LDAP Auther            |                   |                       | Addition           | nal Info —     |                   |        |
| Password                   |                   |                       | Home               | Pho <u>n</u> e |                   |        |
| PIN                        |                   |                       | Cell P             | hone           |                   |        |
| E <u>x</u> tension         | 5043              |                       | Fax N              | um <u>b</u> er |                   |        |
| Voice DID                  | 4405555043        |                       | E <u>-</u> mai     | 1              |                   |        |
| Fax <u>D</u> ID            | <mark>6043</mark> |                       | Altern             | ate E-mail     |                   |        |
| Caller ID                  | 4405555043        |                       | Device /           | Assignment     |                   |        |
| ID for <u>M</u> S Exchange |                   |                       | Room               | 5043 (XML      | DEmo)             | Assign |
| Default Role               | User              | •                     | ]                  |                |                   | Remove |
| custom_test                |                   |                       |                    |                |                   |        |
| test column                |                   |                       |                    |                |                   |        |
| ternal Messaging           |                   |                       |                    |                |                   |        |
| User Name                  |                   |                       | Test <u>L</u> ogin |                | <u>R</u> egister  |        |

## 8 CyberData SIP Paging Adapter Setup

When deploying the CyberData SIP Paging Adapter it is recommended to use DHCP. CyberData provides a "Discovery Utility" that can be downloaded from their website (<u>http://www.cyberdata.net/support/voip/discovery\_utility.html</u>) to initially discover the IP address of the SIP Paging Adapter, once configured to register with the Zultys MX, the IP address can be found using the MX's device status screen in the MXAdministrator UI. Using the CyberData Discovery Utility to obtain the current IP address of the CyberData SIP Paging Adapter login using a web browser using the default username of "**admin**" and the default of "**admin**". For more information on using the discovery utility and basic setup of the CyberData equipment, please refer to the operating

CyberData SIP Paging Adapter Integration with MX – SN 2330x (000000400) Revision 31 - November 20, 2015 © 2015 Zultys, Inc. No reproduction of distribution without permission Page 14 of 26

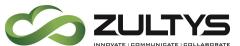

## **Technical Publications**

manuals from CyberData. If using the pure multicast integration option, the CyberData equipment will not be registering with the MX, and it is suggested to set static IPs to all CyberData equipment, or use the "Discover Utility" to identify the IP addresses assigned to the CyberData Equipment for future administration.

#### 8.1 Home Screen

After loging into the CyberData SIP Paging Adapter using your favorite browser you are immediately taken to the Home Screen which will display the following information

On the Left side you will find your navigation options,

**Device Name**: Shows the device name (25 character limit). If using multiple Paging Adapters, please provide a unique name for each speaker.

**Change Username**: Type in this field to change the username (25 character limit).

• Default: admin

**Change Password**: Type in this field to change the password (19 character limit).

• Default: admin

**Re-enter Password**: Type the password again in this field to confirm the new password (19 character limit).

#### **Current Settings:**

Provides you with the current IP addressing of the device, Mac address and serial number.

The home screen will also show the current registration status, and features enabled on the CyberData SIP Paging Adapter.

#### **Import/Export Settings**

Allows for Importing and Exporting settings of the CyberData paging Adapter

Save Click on the Save button to save your configuration settings.

| Device Settings    |                   |   |  |
|--------------------|-------------------|---|--|
| 5                  |                   | 7 |  |
| Device Name:       | CyberData SPA     |   |  |
|                    |                   | _ |  |
| Change Username:   | admin             |   |  |
| Change Password:   |                   |   |  |
| Re-enter Password: |                   |   |  |
| Current Settings   |                   |   |  |
| 5                  |                   |   |  |
| Serial Number:     | 233000105         |   |  |
| Mac Address:       | 00:20:f7:01:f0:05 |   |  |
| Firmware Version:  | v7.3.0            |   |  |
| IP Addressing:     | dhcp              |   |  |
| -                  | 172.16.12.176     |   |  |
|                    |                   |   |  |
|                    | 255.255.255.0     |   |  |
| Default Gateway:   |                   |   |  |
| DNS Server 1:      | 172.16.12.11      |   |  |
| DNS Server 2:      |                   |   |  |
|                    |                   |   |  |

| SIP Mode is:             | enabled                                  |
|--------------------------|------------------------------------------|
| Multicast Mode is:       | enabled                                  |
| Event Reporting is:      | disabled                                 |
| Nightringer is:          | enabled (NOT Registered with SIP Server) |
| Primary SIP Server:      | (NOT Registered with SIP Server)         |
| Backup Server 1:         | (NOT Registered with SIP Server)         |
| Backup Server 2:         | (NOT Registered with SIP Server)         |
| _Import/Export Settings  |                                          |
| Please specify a confi   | guration file*:                          |
| Browse No file sele      | cted. Import Configuration               |
|                          |                                          |
| Export Configuration     |                                          |
| * You need to report for | changes to take effect                   |

CyberData SIP Paging Adapter Integration with MX – SN 2330x (000000400) Revision 31 - November 20, 2015 © 2015 Zultys, Inc. No reproduction of distribution without permission Page 15 of 26

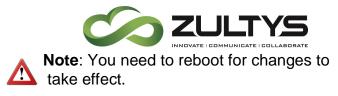

Reboot Click on the Reboot button to reboot the system.

#### 8.2 Device Configuration

On the device configuration screen you can configure several default options for the Paging Adapter.

#### Beep on Initialization: Checked

#### Beep on Page: Checked

Enable lint-in to line-out loopback: Unchecked

#### Enable relay on local audio: Unchecked

 When selected, the relay will be closed any time that audio is played out of the line-out/page port. This setting is for legacy analog amplifiers that are often connected to the page port. Analog amplifiers will often have a noticeable hum if they are turned on while there is no audio being played. The relay closure causes these amplifiers to turn on only when audio is sent to them.

Save Click on the Save button to save your configuration settings.

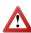

**Note**: You need to reboot for changes to take effect.

Test Audio When the Test Audio button is pressed, you will hear a voice message for testing the device audio quality and volume.

Test Relay Click on the Test Relay button to do a relay test.

Reboot Click on the Reboot button to reboot the system.

| Device Configuration                      |     |
|-------------------------------------------|-----|
| Miscellaneous Settings                    |     |
| Beep on Initialization:                   |     |
| Beep on page:                             |     |
| Enable line-in to line-out loopback:      |     |
| Enable relay on local audio:              |     |
| DTMF duration (milliseconds):             | 500 |
| Bypass DTMF Menus (Go straight to page):  |     |
| Send pre-configured DTMF for Analog Zone: |     |
| Zone:                                     |     |
| Manual DTMF Entry for Analog Zone:        |     |
| Require Security Code:                    |     |
| Security Code:                            |     |
|                                           |     |

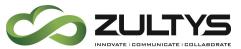

#### 8.3 SIP Configuration

SIP configuration screen is used to configure the SIP registration parameters used by the CyberData SIP Page Speaker to register with the MX for paging purposes. The SIP User ID and Authentication ID are the same values which is the Device ID created in the MX in section 6 and assigned to the user created in section 6. Authentication Password is only used if a SIP Proxy Password is required by the Generic SIP Device created in the MX.

If using MXNetwork with Redundancy it is suggested to add the redundant node to the backup SIP server of the CyberData Paging Adapter, this way in a failover situation the paging equipment will continue to function with no intervention. If you are using the pure multicast integration method, this section may be skipped.

#### Enable SIP Operation: Checked

SIP Server: IP or FQDN of the MX

**Backup SIP Server 1**: Only Used if using MXNetwork with failover, then will be the IP address or FQDN of the failover node. Will dual register with the MXNetwork Node

Backup SIP Server 2: Not Used

Use Cisco SRST: Unchecked

Remote SIP Port: 5060

Local SIP Port: 5060

Outbound Proxy: must be left blank

Outbound Proxy Port: 0

**SIP User ID**: the Device ID created on the MX in Section 6

Authentication ID: Same as User ID

Authentication Password: the SIP Proxy Password for the Device ID created in section 6 (if required)

Register with a SIP Server: Checked

Re-registration Interval: 3600

| Backup SIP Server 1:<br>Backup SIP Server 2:<br>Use Cisco SRST:<br>Remote SIP Port: 5060<br>Local SIP Port: 5060<br>Outbound Proxy:<br>Outbound Proxy Port: 0<br>SIP User ID: cyberadapter<br>Authenticate ID: cyberadapter<br>Authenticate ID: cyberadapter<br>Authenticate Password:<br>Register with a SIP Server:<br>Re-registration Interval (in seconds): 360<br>Keep Alive Period (in milliseconds): 0<br>Unregister on Reboot:<br>Disable rport Discovery:<br>Buffer SIP Calls:<br>Call disconnection                                                                                                    | SIP Settings<br>SIP Server:                   | 172.16.12.230 |
|----------------------------------------------------------------------------------------------------|-----------------------------------------------|---------------|
| Backup SIP Server 2: Use Cisco SRST: Use Cisco SRST: Remote SIP Port: S060 Local SIP Port: Outbound Proxy: Outbound Proxy Port: Outbound Proxy Port: Outboun |                                               | 172.10.12.250 |
| Use Cisco SRST:<br>Remote SIP Port: 5060<br>Local SIP Port: 5060<br>Outbound Proxy:<br>Outbound Proxy Port: 0<br>SIP User ID: cyberadapter<br>Authenticate ID: cyberadapter<br>Authenticate Password:<br>Register with a SIP Server:<br>Register with a SIP Server:<br>Register with a SIP Server:<br>Register with a SIP Server:<br>Register with a SIP Server:<br>Register with a SIP Server:<br>Register on Reboot:<br>Unregister on Reboot:<br>Disable rport Discovery:<br>Buffer SIP Calls:<br>Call disconnection<br>Terminate call after delay (in seconds): 0                                                                                                    | •                                             |               |
| Remote SIP Port:       5060         Local SIP Port:       5060         Outbound Proxy:                                                                                                    |                                               |               |
| Local SIP Port: 5060<br>Outbound Proxy:<br>Outbound Proxy Port: 0<br>SIP User ID: cyberadapter<br>Authenticate ID: cyberadapter<br>Authenticate Password: ••••••<br>Register with a SIP Server:<br>Re-registration Interval (in seconds): 360<br>Keep Alive Period (in milliseconds): 0<br>Unregister on Reboot:<br>Disable rport Discovery:<br>Buffer SIP Calls:<br>Call disconnection<br>Terminate call after delay (in seconds): 0                                                                                                    | Use Cisco SRST:                               |               |
| Local SIP Port: 5060<br>Outbound Proxy:<br>Outbound Proxy Port: 0<br>SIP User ID: cyberadapter<br>Authenticate ID: cyberadapter<br>Authenticate Password: ••••••<br>Register with a SIP Server:<br>Re-registration Interval (in seconds): 360<br>Keep Alive Period (in milliseconds): 0<br>Unregister on Reboot:<br>Disable rport Discovery:<br>Buffer SIP Calls:<br>Call disconnection<br>Terminate call after delay (in seconds): 0                                                                                                    |                                               |               |
| Outbound Proxy:                                                                                                    | Remote SIP Port:                              | 5060          |
| Outbound Proxy Port:       0         SIP User ID:       cyberadapter         Authenticate ID:       cyberadapter         Authenticate Password:       common common                                                                                                    | Local SIP Port:                               | 5060          |
| SIP User ID:       cyberadapter         Authenticate ID:       cyberadapter         Authenticate Password:       common second         Register with a SIP Server:       ✓         Re-registration Interval (in seconds):       360         Keep Alive Period (in milliseconds):       0         Unregister on Reboot:       □         Disable rport Discovery:       □         Buffer SIP Calls:       □         Call disconnection       0         Terminate call after delay (in seconds):       0                                                                                                    | Outbound Proxy:                               |               |
| Authenticate ID:<br>Authenticate Password:<br>Register with a SIP Server:<br>Re-registration Interval (in seconds): 360<br>Keep Alive Period (in milliseconds): 0<br>Unregister on Reboot:<br>Disable rport Discovery:<br>Buffer SIP Calls:<br>Call disconnection<br>Terminate call after delay (in seconds): 0                                                                                                    | Outbound Proxy Port:                          | 0             |
| Authenticate Password:           Register with a SIP Server:          Re-registration Interval (in seconds):       360         Keep Alive Period (in milliseconds):       0         Unregister on Reboot:          Disable rport Discovery:          Buffer SIP Calls:          Call disconnection       0         Terminate call after delay (in seconds):       0                                                                                                    | SIP User ID:                                  | cyberadapter  |
| Register with a SIP Server:       ✓         Re-registration Interval (in seconds):       360         Keep Alive Period (in milliseconds):       0         Unregister on Reboot:       □         Disable rport Discovery:       □         Buffer SIP Calls:       □         Call disconnection       □         Terminate call after delay (in seconds):       0                                                                                                    | Authenticate ID:                              | cyberadapter  |
| Re-registration Interval (in seconds):       360         Keep Alive Period (in milliseconds):       0         Unregister on Reboot:                                                                                                    | Authenticate Password:                        | •••••         |
| Re-registration Interval (in seconds):       360         Keep Alive Period (in milliseconds):       0         Unregister on Reboot:                                                                                                    |                                               | _             |
| Keep Alive Period (in milliseconds):       0         Unregister on Reboot:                                                                                                    | -                                             |               |
| Unregister on Reboot:<br>Disable rport Discovery:<br>Buffer SIP Calls:<br>Call disconnection<br>Terminate call after delay (in seconds): 0                                                                                                    |                                               |               |
| Disable rport Discovery:  Buffer SIP Calls: Call disconnection Terminate call after delay (in seconds): 0                                                                                                    |                                               |               |
| Call disconnection<br>Terminate call after delay (in seconds): 0                                                                                                    | _                                             |               |
| Call disconnection<br>Terminate call after delay (in seconds): 0                                                                                                    | Disable rport Discovery:                      |               |
| Call disconnection<br>Terminate call after delay (in seconds): 0                                                                                                    | Buffer SID Calls                              |               |
| Terminate call after delay (in seconds): 0                                                                                                    |                                               | _             |
|                                                                                                    |                                               | 0             |
|                                                                                                    | Note: A value of 0 will disable this function | U             |

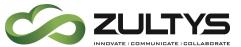

#### Unregister on Reboot: Unchecked

**Note**: if checked will create an issue on registration, and the device will fail to register.

**Buffer SIP Calls**: Optional, if checked the CyberData SIP Speaker will buffer the page, the buffer will buffer up to 2 MB which is approximately 4 minutes of G.711 audio. Once the buffer is full or the call is terminated, it will make the page.

#### RTP Port (even): 20000

Save Click on the Save button to save your configuration settings.

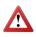

**Note**: You need to reboot for changes to take effect.

Reboot Click on the Reboot button to reboot the system.

#### 8.4 Nightringer Configuration

Nightringer configuration screen is used to configure the SIP registration parameters used by the CyberData SIP Page Adapter to register with the MX for Night Bell or Nightringer purposes. The SIP User ID and Authentication ID are the same values which is the Device ID created in the MX in section 5 and assigned to the user created in section 5. Authentication Password is only used if a SIP Proxy Password is required by the Generic SIP Device created in the MX. If you are not using the night ringer capabilities of the CyberData Paging equipment, this section may be skipped.

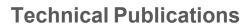

| Misc Settings               | RTP Port (even):     | 20000 |
|-----------------------------|----------------------|-------|
| * You need to reboot for ch | anges to take effect |       |

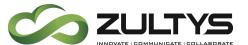

Enable Nightringer: Checked

SIP Server: IP or FQDN of the MX

Remote SIP Port: 5060

Local SIP Port: 5061, must be Port 5061

**User ID**: the Device ID created on the MX in Section 5

Authentication ID: Same as User ID

Authentication Password: the SIP Proxy Password for the Device ID created in section 5(if required)

Re-registration Interval: 3600

Save Click on the Save button to save your configuration settings.

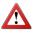

**Note**: You need to reboot for changes to take effect.

Reboot Click on the Reboot button to reboot the system.

#### 8.5 Multicast Configuration

Multicast Configuration is used to create multiple zones that the CyberData SIP Paging Adapter will listen to and relay pages that are received, configure each multicast zone to match the multicast configuration on the CyberData SIP Paging Adapter.

When playing multicast streams, audio on different streams will preempt each other according to their priority in the list. An audio stream with a higher priority will interrupt a stream with a lower priority.

If both SIP and Multicast is enabled, SIP audio streams are considered priority 4.5. SIP audio will interrupt multicast streams with priority 0 through 4 and will be interrupted by multicast streams with priority 5 through 9.

During priority 9 multicast streams, the analog volume control is bypassed and the volume level is set to maximum.

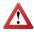

**Note** SIP calls, buffered SIP calls, multicast streams, buffered multicast streams, ring tones, ringback tones, and nightring tones are all prioritized.

## **Technical Publications**

|   |   |   |        |      | -   | ~    |         |  |
|---|---|---|--------|------|-----|------|---------|--|
| N |   | h | trun   | ner  | Co  | ntia | uration |  |
|   | ų |   | CI III | y CI | C U |      | urauon  |  |
|   |   |   |        |      |     |      |         |  |

| Enable Nightring | er: 🗹 (Registered with SIP Serve  | er)           |
|------------------|-----------------------------------|---------------|
| 5 5              | SIP Server:                       | 172.16.12.230 |
|                  | Remote SIP Port:                  | 5060          |
|                  | Local SIP Port:                   | 5061          |
|                  | Outbound Proxy:                   |               |
|                  | Outbound Proxy Port:              | 0             |
|                  | User ID:                          | 484492        |
|                  | Authenticate ID:                  | age age       |
|                  | Authenticate Password:            | •••••         |
| Re-reç           | gistration Interval (in seconds): | 3600          |
|                  |                                   |               |
| * You need to r  | eboot for changes to take effect  |               |
| Save Rebo        | pot                               |               |

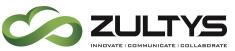

Ringtones all play at the same priority level. This means that it is possible to have a nightring tone and a normal ringtone playing at the same time.

Multicast Configuration

#### Enable Multicast operation: Checked

**Address**: Enter the IP address of the Multicast Group.

• **Note**: To disable a relay on a group, use an IP address of 0.0.0.0.

**Port**: Enter the port number of the Multicast Group.

 Note: The port range can be from 2000 to 65534 and must be even for compatibility with the ZIP3 and ZIP5 phones.

**Name**: Enter a name for the Multicast Group.

**Buffered**: Optional, if checked the CyberData Paging Adapter will buffer the page, and once the 2 MB buffer is full (which is approximately 4 minutes of G.711 Audio) or call is disconnected, it will make the page.

**Beep**: Optional, if checked a beep will be played prior to the paging being made.

**Polycom Default Channel**: When a default Polycom channel/group number is selected, the SIP Paging Adapter will subscribe to the default channel for one-way group pages. Group Numbers 1-25 are supported. Or, select Disabled to disable this channel.

**Polycom Priority Channel**: When a priority Polycom channel/group number is selected, the SIP Paging Adapter will subscribe to the priority channel for one-way group pages. Group Numbers 1-25 are supported. Or, select Disabled to disable this channel.

| nable Multicast operation: 🗹                                   |                      |             |                  |        |      |  |  |
|----------------------------------------------------------------|----------------------|-------------|------------------|--------|------|--|--|
| Priority                                                       | Address              | Port        | Name             | Buffer | Веер |  |  |
| )                                                              | 234.2.1.1            | 10002       | all              |        |      |  |  |
| 3                                                              | 239.168.3.9          | 10000       | MG8              |        |      |  |  |
| 7                                                              | 239.168.3.8          | 9000        | MG7              |        |      |  |  |
| 5                                                              | 239.168.3.7          | 8000        | MG6              |        |      |  |  |
| 5                                                              | 239.168.3.6          | 7000        | MG5              |        |      |  |  |
|                                                                | SIP calls are consid | dered prior | ity 4.5          |        |      |  |  |
| ŧ                                                              | 239.168.3.5          | 6000        | MG4              |        |      |  |  |
| 3                                                              | 239.168.3.4          | 5000        | MG3              |        |      |  |  |
| 2                                                              | 239.168.3.3          | 4000        | MG2              |        |      |  |  |
| L                                                              | 239.168.3.2          | 3000        | MG1              |        |      |  |  |
| )                                                              | 239.168.3.1          | 2000        | Background Music |        |      |  |  |
|                                                                |                      |             |                  |        |      |  |  |
| Polycom Default Channel 1 v                                    |                      |             |                  |        |      |  |  |
| Polycom Priority Channel Disabled 🗸                            |                      |             |                  |        |      |  |  |
| Polycom Emergency Channel Disabled 🗸                           |                      |             |                  |        |      |  |  |
| ort range can be from 2000-65534                               |                      |             |                  |        |      |  |  |
| riority 9 is the highest and 0 is the lowest                   |                      |             |                  |        |      |  |  |
| ·                                                              |                      |             |                  |        |      |  |  |
| higher priority audio stream will always supercede a lower one |                      |             |                  |        |      |  |  |
| You need to reboot for changes to take effect                  |                      |             |                  |        |      |  |  |
| Save Reboot                                                    |                      |             |                  |        |      |  |  |
|                                                                |                      |             |                  |        |      |  |  |

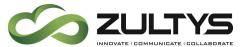

**Polycom Emergency Channel**: When an emergency Polycom channel/group number is selected, the SIP Paging Adapter will subscribe to the default channel for one-way group pages. Group Numbers 1-25 are supported. Or, select Disabled to disable this channel.

Save Click on the Save button to save your configuration settings.

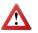

**Note**: You need to reboot for changes to take effect.

Reboot Click on the Reboot button to reboot the system.

| ۴. | You | need | to | reboot | for | changes | to | take | effect |  |
|----|-----|------|----|--------|-----|---------|----|------|--------|--|
|    |     |      |    |        |     |         |    |      |        |  |

Save Reboot

#### 8.6 Audio Configuration

CyberData SIP Paging Adapter allows you replace all the prompts used by the Paging Adapter with your own custom paging prompts. Custom prompts must be saved as

```
WAVE audio, Microsoft PCM, 16 bit, mono 8000 Hz
```

Zultys Technical Support can provide prompts matching the Zultys voice prompts upon request.

Custom files may be uploaded for all prompts played by the CyberData SIP Paging Adapter

| h |                           |                               |  |  |  |  |  |  |  |
|---|---------------------------|-------------------------------|--|--|--|--|--|--|--|
|   | Available Space = 14.91MB |                               |  |  |  |  |  |  |  |
|   | Stored Messag             | Stored Messages               |  |  |  |  |  |  |  |
|   | Stored Message            | e 1: Currently set to default |  |  |  |  |  |  |  |
|   | New File:                 | Choose File No file chosen    |  |  |  |  |  |  |  |
|   | Repeat:                   | 0 *                           |  |  |  |  |  |  |  |
|   | Infinite:                 | *                             |  |  |  |  |  |  |  |
|   |                           | Play Delete Save              |  |  |  |  |  |  |  |
|   | Stored Message            | e 2: Currently set to default |  |  |  |  |  |  |  |
|   | New File:                 | Choose File No file chosen    |  |  |  |  |  |  |  |
|   | Repeat:                   | 0 **                          |  |  |  |  |  |  |  |
|   | Infinite:                 | *                             |  |  |  |  |  |  |  |
|   |                           | Play Delete Save              |  |  |  |  |  |  |  |
|   | Stored Message            | e 3: Currently set to default |  |  |  |  |  |  |  |
|   | New File:                 | Choose File No file chosen    |  |  |  |  |  |  |  |
|   | Repeat:                   | 0 **                          |  |  |  |  |  |  |  |
|   | Infinite:                 | *                             |  |  |  |  |  |  |  |
|   |                           | Play Delete Save              |  |  |  |  |  |  |  |

CyberData SIP Paging Adapter Integration with MX – SN 2330x (000000400) Revision 31 - November 20, 2015 © 2015 Zultys, Inc. No reproduction of distribution without permission Page 21 of 26

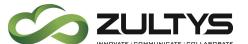

Save Click on the Save button to save your configuration settings.

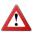

**Note**: You need to reboot for changes to take effect.

Reboot Click on the Reboot button to reboot the system.

## 9 Configuration for ZIP5 devices

An Administrator can use the following parameters in the Advanced Tab of the device profile to create Paging Groups or Zones.

Save Reboot

\* You need to reboot for changes to take effect

For incoming RTP multicasts, the ringing display is dependent on the "Allow Barge-In" parameter. If this parameter is disabled, and there is no other call on the phone, then the paging is automatically played via the preferred audio device (see the model-specific IP Phone User Guide for setting Audio Mode on the phone).

If there is an existing call on the phone, the call initially displays in the ringing state. The user has the option to accept/ignore the call. If the "Allow Barge-In" parameter is enabled, the RTP multicast call barges in, and any existing calls are put on hold.

If an RTP multicast session already exists on the phone, and the phone receives another incoming RTP multicast session, the priority is given to the first multicast session and the second multicast session is ignored. The behavior for the incoming calls in this case is also based on the setting for the "Allow Barge-in" parameter. The incoming call is handled as if there were an existing call already on the phone.

#### 9.1 Phone Configuration from the Advance Tab of the ZIP5 profile

The Key can be any programmable key on a ZIP5 including

- softkeyN type
- topsoftkeyN type
- prgkeyN type
- expmodX keyN type
- KeyN value: is the multicast IP and port you will be paging
- KeyN Label: Is the LCD label assigned to this key (if available)
- KeyN Type: is always paging
- KeyN Locked: optional, for locking changes to the key from web interface
- paging group listening: Allows you to specify up to 5 listening multicast addresses to send/receive a Real Time Transport Protocol (RTP) stream to/from

CyberData SIP Paging Adapter Integration with MX – SN 2330x (000000400) Revision 31 - November 20, 2015 © 2015 Zultys, Inc. No reproduction of distribution without permission Page 22 of 26

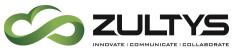

these pre-configured multicast address(es). Each multicast IP and port combination is separated by a comma.

```
9.1.1 Example 1 (57i)
```

In the below example we are creating a single page zone which this phone can send pages to, and receive pages from. The phone in this example is a 57i phone and the upper left key is the paging key.

```
topsoftkey1 value : 234.2.1.1:10002
topsoftkey1 label : Page
topsoftkey1 type : paging
topsoftkey1 locked : 0
paging group listening : 234.2.1.1:10002
```

9.1.2 Example 2 (53e)

In the below example we are creating a single page zone which this phone can send pages to, and receive pages from. The phone in this example is a 53e phone and the upper left key is the paging key. This device will listen to 2 different paging groups as defined in the paging group listening entry.

```
prgkey5 value : 234.2.1.1:10002
prgkey5 type : paging
prgkey5 locked : 0
paging group listening : 234.2.1.1:10002, 234.2.1.2:10004
```

#### 9.2 Multiple Zones or Groups

If using multiple page groups or zones, for proper integration with ZIP3 devices you must assign a unique IP address and unique port for each zone.

To configure the device to listen to multiple paging groups, add each additional unique IP and port pair to the "page group listening :" entry separated by a comma.

## **10** Configuration for ZIP3 Devices

You can configure a specific key on the phone from MX Administrator that will allow you to send or receive a page to or from pre-configured multicast address(es). The ZIP3 may listen to up to 10 different page groups.

#### **10.1 To Listen for Multicast paging**

In MX Administrator Navigate to the ZIP3 profile and select the Advanced tab of the device profile to enable the ZIP3xi to listen to a Multicast page. Add the following lines to the advanced tab:

10.1.1 ZIP33i, 35i and 37G

```
[ cfg:/phone/config/vpPhone/MulticastPage.cfg,reboot=0 ]
ListenAddress1.Label = Page_MC
```

CyberData SIP Paging Adapter Integration with MX – SN 2330x (000000400) Revision 31 - November 20, 2015 © 2015 Zultys, Inc. No reproduction of distribution without permission Page 23 of 26

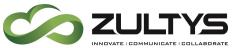

ListenAddress1.IPAddress = 234.2.1.1:10002 ReceivePriority.Active = 1 ReceivePriority.Priority = 0

10.1.2 ZIP36G

```
ListenAddress1.Label = Cyber_MC
multicast.listen_address.1.label = Cyber_MC
multicast.listen_address.1.ip_address = 234.2.1.1:10002
multicast.receive_priority.enable =1
multicast.receive_priority.priority = 0
```

#### **10.2 Configuring Page Button**

In MX Administrator Navigate to the ZIP3 profile and select the advanced tab of the device profile to enable the ZIP3xi to make a Multicast page. Add the following lines to the advanced tab. In the below example, the "Page" key is the 6<sup>th</sup> key (or the last/bottom key).

10.2.1 ZIP33i, 35i and 37G

```
[ cfg:/phone/config/vpPhone/vpPhone.ini,reboot=1 ]
memory6.DKtype = 24
memory6.Line = 0
memory6.Value = 234.2.1.1:10002
memory6.PickupValue =
```

10.2.2 ZIP36G

```
linekey.6.type = 24
linekey.6.line = 0
linekey.6.value = 234.2.1.1:10002
linekey.6.pickup value =
```

#### **10.3 Multiple Zones or Groups**

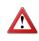

Each new zone or group requires a unique IP address and Port. If you use the same port for all zones but a unique IP paging will not work.

10.3.1 MX version 10.0.3 without patch 10012 (ZIP36G support)

To add multiple listening groups, change the N value to a value between 1 and 10, and assign a unique IP and port for each page group.

```
ListenAddressN.Label = Page_MC
ListenAddressN.IPAddress = [Unique IP]:[Unique Port]
```

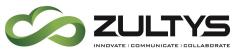

10.3.2 MX version 10.0.3 with patch 10012 (ZIP36G support)

To add multiple listening groups, change the N value to a value between 1 and 10, and assign a unique IP and port for each page group.

```
ListenAddressN.Label = Cyber_MC
multicast.listen_address.N.label = Cyber_MC
multicast.listen_address.N.ip_address = [Unique IP]:[Unique Port]
```

#### 10.4 Disable multicast page interrupting active calls

By default Multicast Pages will interrupt active calls, to disable this function please add the following to the advanced tab to disable this feature.

```
ReceivePriority.Active = 1
ReceivePriority.Priority = 0
```

## **11 Polycom Devices**

#### 11.1 To Listen for Multicast paging

In MX Administrator Navigate to the Polycom profile and select the Advanced tab of the device profile to enable the Polycom to listen to a Multicast page. Add the following lines to the advanced tab. It is important to remember the listening port is +1 from the ZIP3 and ZIP5 devices from the CyberData Paging Server.

```
<ptt ptt.address="234.2.1.1" ptt.allowOffHookPages="0"
ptt.codec="G.711mu" ptt.compatibilityMode="1"
ptt.defaultChannel="1" ptt.displayName=""
ptt.emergencyChannel="25" ptt.payloadSize="20" ptt.port="10003"
ptt.priorityChannel="24">
    <ptt.callWaiting ptt.callWaiting.enable="0">
    </ptt.callWaiting>
    <ptt.emergencyChannel ptt.emergencyChannel.volume="-10">
    </ptt.emergencyChannel>
    <ptt.pageMode ptt.pageMode.allowOffHookPages="0"</pre>
ptt.pageMode.codec="G.711mu" ptt.pageMode.defaultGroup="1"
ptt.pageMode.displayName="" ptt.pageMode.emergencyGroup="25"
ptt.pageMode.enable="1" ptt.pageMode.payloadSize="20"
ptt.pageMode.priorityGroup="24">
      <ptt.pageMode.transmit>
        <ptt.pageMode.transmit.timeout
ptt.pageMode.transmit.timeout.continuation="60"
ptt.pageMode.transmit.timeout.initial="0">
        </ptt.pageMode.transmit.timeout>
      </ptt.pageMode.transmit>
    </ptt.pageMode>
```

CyberData SIP Paging Adapter Integration with MX – SN 2330x (000000400) Revision 31 - November 20, 2015 © 2015 Zultys, Inc. No reproduction of distribution without permission Page 25 of 26

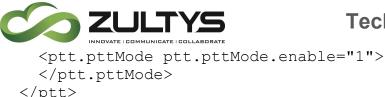

## **12 MXNetwork Integration**

#### 12.1 Paging Between Nodes

Integrating the CyberData SIP Paging Adapter with MXNetwork allows for quick and easy integration of paging between the nodes. Use of the CyberData SIP Paging Adapter allows the users to dial the extension of the CyberData SIP Paging Adapter at the remote node to use the CyberData SIP Paging Adapter's Multicast capability to page users local to the CyberData SIP Paging Adapter.

12.1.1 Paging Between Nodes Using CyberData Paging Extension

When using the CyberData SIP Paging Adapter with MXNetwork, the remote nodes (nodes that the CyberData Paging Adapter is NOT registered on) may call the SIP Paging Extension number directly.

12.1.2 Paging Between Nodes Using MX Page Server

The CyberData SIP Paging Adapter cannot be integrated with the MX Page Server.

#### **12.2 Failover Situation**

In a failover situation users will have to dial the extension of the CyberData Speaker itself, as Paging Information is not included in the fail over process currently.